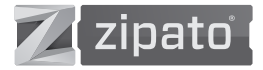

# ZIPAMINI

### КРАТКОЕ РУКОВОДСТВО ПОЛЬЗОВАТЕЛЯ ВЕРСИЯ 1.2

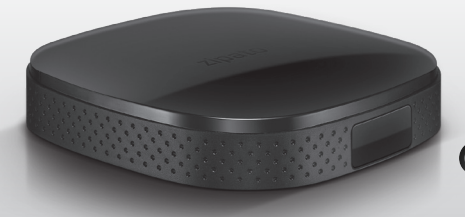

**GWAVE:** 11 GIORNO CO

Как управлять всей системой безопасности одним легким, интуитивно понятным и эффективным решением?

Данное руководство описывает правила установки и работы в системе Zipato.

#### АВТОРСКОЕ ПРАВО

© 2014 Tri plus grupa d.o.o. . Все права защищены.

Никакая часть этого руководства не может быть воспроизведена или передана в любой форме без письменного разрешения Tri plus grupa d.o.o.

#### ТОРГОВАЯ МАРКА

Zipato и логотип Zipato являются зарегистрированными торговыми знаками. Все другие названия продуктов, упомянутые здесь, могут быть товарными знаками или зарегистрированными товарными знаками соответствующих компаний.

## УВЕДОМЛЕНИЕ

Несмотря на то, что компания Zipato постаралась обеспечить точность содержания данного руководства, не исключено, что документ может содержать технические неточности, типографические или другие ошибки. Zipato не несет никакой ответственности за любые ошибки в этой публикации, а также за убытки, прямые, косвенные, случайные или иного характера, которые могут возникнуть в результате такой ошибки, включая, в частности, потерю данных или прибыли. Zipato предоставляет этот документ «как есть» без каких-либо гарантий, явных или подразумеваемых, включая подразумеваемые гарантии товарной пригодности или пригодности для конкретных целей. Информация, опубликованная в настоящем руководстве, может быть изменена без предупреждения.

Zipato оставляет за собой право вносить изменения в конструкцию изделия, схему и драйвер без уведомления пользователей.

#### ВАЖНАЯ ИНФОРМАЦИЯ ПО ТЕХНИКЕ БЕЗОПАСНОСТИ

#### Во избежание поражения электрическим током:

- Никогда не устанавливайте соединитель Ethernet в местах с высокой влажностью, если он специально не предназначен для этой цели.
- Не устанавливайте проводку или соединения Ethernet в любой канал, розетку или распределительную коробку, содержащую электропроводку.
- В результате внутренней установки провод может оказаться рядом с электрическим проводом, кабельным каналом, зажимами и другими электрическими объектами. Необходимо проявлять крайнюю осторожность, чтобы избежать поражения электрическим током от таких устройств. Не допускайте контакта с любыми такими устройствами.
- Проводка Ethernet должна находиться на расстоянии не менее 2 м от оголенной электропроводки или громоотводов и связанных с ними проводов, и не менее 15 см от других проводов (провода антенны, провода дверного звонка, провода от трансформаторов до неоновых вывесок), трубопроводов для пара или горячей воды и каналов системы отопления.

#### ЭЛЕКТРОМАГНИТНАЯ СОВМЕСТИМОСТЬ

В надлежащем состоянии и при правильном использовании изделие соответствует всем требованиям в отношении излучения помех в соответствии с EN 301 489-17, EN 301 489-1 и EN 300 328. Изменение или повреждение соединений, проводящих высокочастотные сигналы, не допускается.

## СОДЕРЖАНИЕ

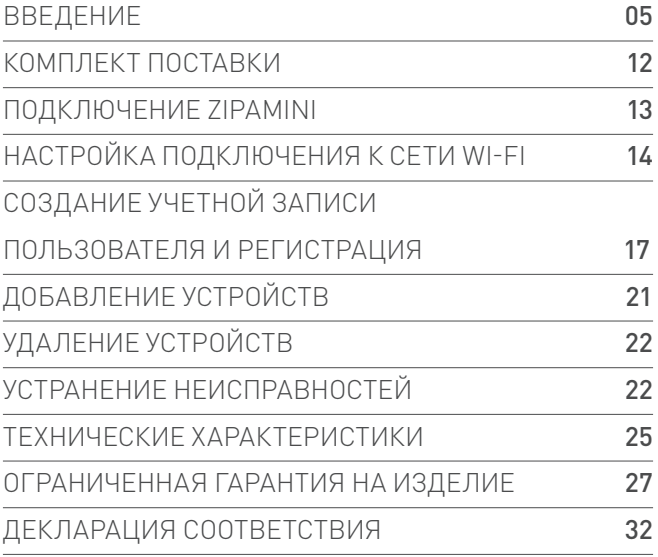

### ВВЕДЕНИЕ  $\rightarrow)$

БЛАГОДАРИМ ВАС за приобретение интеллектуального контроллера домашней автоматизации Zipamini. В данном руководстве описан порядок установки, программирования и использования вашего контроллера. Контроллер Zipamini позволяет без труда создать «умный» дом с использованием передовых технологий, уменьшающих сложность домашних сетей. Он автоматически обменивается данными со всеми подключенными устройствами в доме, соединяя их в «облако» так, что пользователи могут управлять ими с помощью планшетов, смартфонов, компьютеров или телевизоров, дома или в дороге. Шлюз Zipamini поддерживает различные стандарты связи, включая Z-Wave, ONVIF и IP.

$$
\mathscr{A}_{\text{Gwave}}\left|\overset{\triangle}{\mathbb{P}}\right|\text{ for all }x\in\mathbb{R}^n
$$

После настройки контроллер работает автономно, но также обеспечивает «облачную» поддержку передовых услуг мониторинга, оповещения и программирования. Интуитивно понятный графический пользовательский интерфейс позволяет программировать собственные правила для дома, не имея никакого опыта программирования.

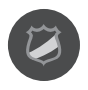

#### ОХРАНА И БЕЗОПАСНОСТЬ 01

- неограниченное количество виртуальных тревожных сигналов
- **до 232 беспроводных устройств**
- создание тревожных сигналов в следующих случаях:
	- $\Box$  защита от злоумышленников (датчики движения и дверные/оконные датчики),
	- защита от пожара (датчики дыма),
	- защита от затопления (датчики утечки воды),
	- защита от угарного газа (датчики CO),
	- нажатие тревожной кнопки,
	- защита от принуждения (если кто-то заставит вас отключить систему),
	- режим охраны здоровья (в случае отсутствия действий в определенные периоды времени, например, движение, открывание двери и т.д.)
- дистанционное включение/отключение и получение информации о состоянии системы на любой смартфон
- **В** защита от умышленной порчи Zipamini круглосуточно контролируется центральной станцией, которая выдает сигнал тревоги в случае потери связи
- команды вкл./выкл. системы в сценариях и правилах автоматизации
- простая онлайн-установка и настройка через веб-интерфейс
- использование одних и тех же датчиков для обеспечения безопасности и автоматизации

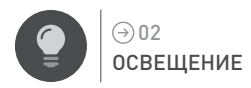

- дистанционное регулирование яркости освещения и вкл./выкл. с любого смартфона
- автоматическое включение освещения на закате и выключение на восходе солнца
- поддержка неограниченного количества сценариев
- включение освещения в экстренных случаях
- передовой разработчик правил, основанных на событиях
- программы автоматического управления освещением для отпугивания злоумышленников при отсутствии людей в доме

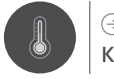

#### КЛИМАТ 03

- многозонное управление отоплением и охлаждением с любого смартфона продвинутый онлайн-планировщик, доступный через web-браузер
- простое создание неограниченного количества пользовательских зон (термостатов)
- использование интернет-каналов прогноза погоды для программирования домашних климатических условий
- создание расширенных правил управления климатом на основе событий и показаний измерительных приборов

**ШЕНИЕ** 05

использование расширенных возможностей онлайн-программирования для

#### настройки идеального процесса орошения

беспроводных модулей

- простая установка с использованием предварительно сконфигурированных
- автоматизация жалюзи в соответствии с внешними погодными условиями
- с управлением освещением, климатом, сигнализацией и т.д.
- 
- добавление ваших команд по защите от солнца в домашние сценарии вместе
- управление уровнем освещения с помощью простого онлайн-интерфейса
- управление жалюзи, рольставнями, шторами и тентами с любого смартфона

#### ЗАЩИТА ОТ СОЛНЕЧНОГО СВЕТА 04

с сигнализацией, освещением и т.п.

- уведомление и запрограммированные действия в случае перегрева, перебоев в подаче электроэнергии и других инцидентов и т.д.
- многозонный контроль уровня влажности использование климат-контроля в сценариях автоматизации совместно
- 09 ZIPAMINI 08 КРАТКОЕ РУКОВОДСТВО ПОЛЬЗОВАТЕЛЯ ZIPAMINI КРАТКОЕ РУКОВОДСТВО ПОЛЬЗОВАТЕЛЯ www.zipato.ru www.zipato.ru

автоматизация системы полива на основе интернет-прогноза погоды интеграция оросительной системы в сценарии домашней автоматизации управление неограниченным количеством зон полива

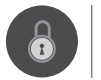

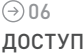

- дистанционное открывание/закрывание дверей с любого смартфона
- дистанционное открывание/закрывание дверей или ворот гаража с помощью смартфона
- получение видеоуведомлений в случае открытия двери
- использование меток радиочастотной идентификации (RFID) для открытия дверей и получение подробной статистической информации о входящих/ выходящих
- автоматизация работы дверей/замков с использованием сценариев и инструмента программирования событий
- запуск событий автоматизации при вводе пользовательских кодов дверного замка
	- автоматическое открытие дверей в экстренных случаях

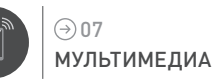

уведомлений на смартфон

мониторинг в реальном времени потребления электроэнергии и отправка

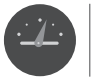

УЧЕТ ЭНЕРГИИ 09

08

основанных на событиях

- создание расширенных правил видеозаписи и видеоуведомлений,
- дистанционное управление приводом наклона/поворота камер

заданное время или при отсутствии людей в помещении

- получение уведомлений по электронной почте и SMS с фотографиями и видео
- поддержка большинства доступных IP-камер поддержка ONVIF
- доступ к потоковому и записанному видео через интернет с любого смартфона

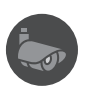

## ВИДЕОМОНИТОРИНГ

- автоматическое включение оборудования для отпугивания злоумышленников
- автоматическое включение любимых передач и получение уведомлений автоматическое выключение аудио/видеооборудования в предварительно
- дистанционное управление вашим аудио/видеооборудованием с помощью любого смартфона
- сравнение энергозатрат с другими пользователями в вашем регионе
	- автоматическое включение/выключение вашей бытовой техники в соот-

ветствии с тарифами на электроэнергию

- просмотр подробного анализа вашего энергопотребления
	- экономия электроэнергии за счет автоматизации освещения, отопления, жалюзи и т.д.

### ТЕХНИЧЕСКАЯ ПОДДЕРЖКА 10

### ВОЗНИКЛИ ПРОБЛЕМЫ С УСТАНОВКОЙ НОВОГО ПРОДУКТА?

www.zipato.ru КОНТАКТЫ СЛУЖБЫ ТЕХНИЧЕСКОЙ ПОДДЕРЖКИ В РОССИИ

E-mail: support@zipato.ru

График работы: понедельник – пятница 9:00-18:00

### НАСТАВНИК

Для того, чтобы служба технической поддержки имела доступ к вашей учетной записи, нажмите на вкладку «Пользователи», расположенную в основной панели Центра управления. Во вкладке «Пользователи» нажмите «Добавить наставника» и в появившемся окне напишите в качестве имени «support@zipato. ru». После того, как проблема, послужившая причиной обращения в техническую поддержку, решена, вы можете удалить или деактивировать наставника, нажав на соответствующие кнопки рядом с его именем.

## КОМПЛЕКТ ПОСТАВКИ

ZIPAMINI

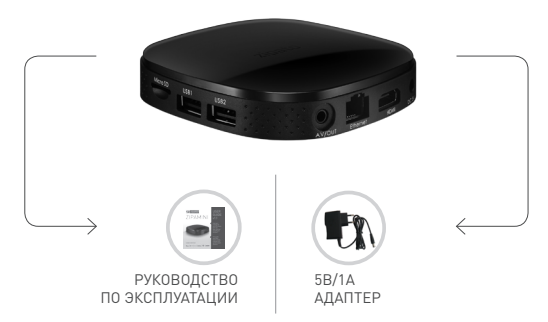

#### РАЗМЕЩЕНИЕ

Убедитесь, что Zipamini находится на плоской, прочной и неметаллической поверхности. Кроме того, он должен быть расположен по крайней мере в 15 см от прочей электронной аппаратуры, такой как Wi-Fi роутеры, телевизоры и т.д. ВАЖНО: Несоблюдение вышеуказанных требований может привести к снижению радиуса действия Z-Wave сигнала, невозможности добавления новых устройств и другим коммуникационным проблемам (например, нахождению некоторых устройств не в сети).

#### **⊝ ПОДКЛЮЧЕНИЕ ZIPAMINI**

Серийный номер вашего контроллера входит в комплект поставки. Он потребуется при онлайн-регистрации вашего устройства.

#### ПОДКЛЮЧЕНИЕ К СЕТИ

Подключите ваш контроллер к роутеру с помощью кабеля Ethernet. Порт Ethernet находится на верхней панели Zipamini. Контроллер запросит IP-адрес у вашего DHCP сервера. Если у вас в локальной сети нет DHCP сервера, через 60 секунд Zipamini сам автоматически задаст IPv4-адрес (в диапазоне 169.254.0.0/16).

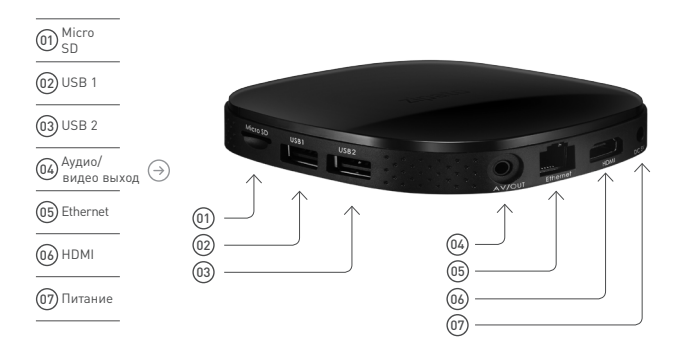

## НАСТРОЙКА ПОДКЛЮЧЕНИЯ К СЕТИ WI-FI

Прежде всего, подключите устройство ввода (например, проводную или беспроводную USB-мышь) в USB-разъем контроллера. Среди приложений найдите и нажмите на иконку "Настройки" или "Settings".

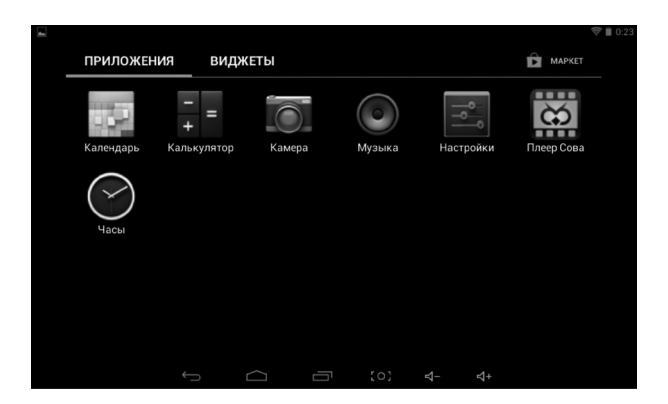

КРАТКОЕ РУКОВОДСТВО ПОЛЬЗОВАТЕЛЯ www.zipato.ru www.zipato.ru

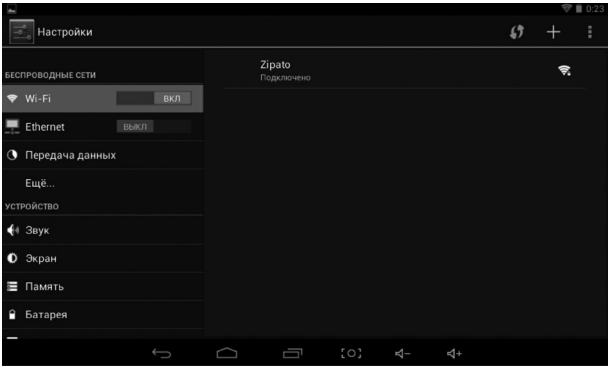

Раздел "БЕСПРОВОДНЫЕ СЕТИ" позволяет включить возможность подключения к Wi-Fi сетям. Подключитесь к доступной беспроводной сети и, при необходимости, введите логин и пароль при помощи экранной клавиатуры.

Для успешного подключения к беспроводной сети нажмите кнопку "Подключить" в появившемся окне.

## 17 ZIPAMINI 16 КРАТКОЕ РУКОВОДСТВО ПОЛЬЗОВАТЕЛЯ ZIPAMINI КРАТКОЕ РУКОВОДСТВО ПОЛЬЗОВАТЕЛЯ www.zipato.ru www.zipato.ru

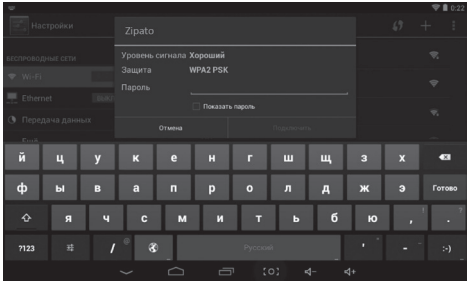

### ВКЛЮЧЕНИЕ ПИТАНИЯ

Подключите адаптер питания в настенную розетку и вставьте кабель в блок

управления.

#### 01 | ПОДКЛЮЧИТЕ АДАПТЕР ПИТАНИЯ

02 | ZIPAMINI ГОТОВ К РАБОТЕ: светодиодный индикатор горит постоянным

зеленым цветом

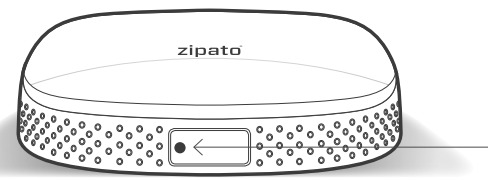

Зеленый LED индикатор

## СОЗДАНИЕ УЧЕТНОЙ ЗАПИСИ ПОЛЬЗОВАТЕЛЯ И РЕГИСТРАЦИЯ

#### СОЗДАНИЕ УЧЕТНОЙ ЗАПИСИ

Для того, чтобы воспользоваться услугой мониторинга и контроля Zipato, вам потребуется настроить учетную запись Zipato и зарегистрировать ваш контроллер Zipamini. После регистрации вы автоматически получите доступ к услуге бесплатного мониторинга базового уровня. Откройте окно браузера на вашем компьютере и перейдите по следующему URL-адресу: my.zipato.com. Нажмите на кнопку «Register» (Регистрация) в середине экрана и заполните требуемые поля на появившейся снизу строке.

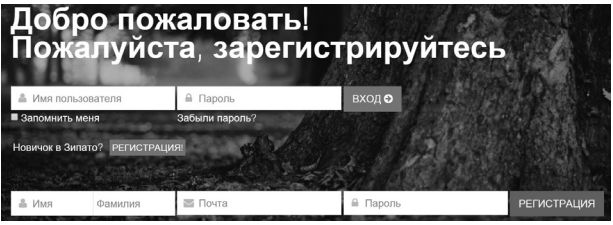

Заполните пустые поля Нажмите «Register» (Регистрация)

В процессе регистрации запишите свой пароль

После ввода регистрационной информации и нажатия на «Register» (Регистрация) на экране появится всплывающее окно с сообщением:

#### «Спасибо за регистрацию!

Пожалуйста, проверьте свой e-mail, вам должно прийти письмо с просьбой подтверждения.»

При появлении этого сообщения проверьте вашу электронную почту. Если электронное письмо отсутствует, проверьте папку со спамом.

#### Электронное письмо примерно следующего содержания:

«Здравствуйте, «ваш адрес электронной почты», добро пожаловать в Zipato! Для подтверждения вашего адреса электронной почты нажмите на ссылку «Verify» (Подтвердить) ниже.»

После подтверждения адреса электронной почты войдите на страницу Zipato, заполнив регистрационные данные.

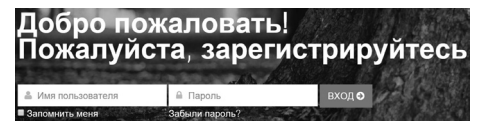

#### РЕГИСТРАЦИЯ ВАШЕГО КОНТРОЛЛЕРА ZIPAMINI

При первом входе в учетную запись вам потребуется ввести серийный номер вашего контроллера. Серийный номер можно также увидеть в приложении «Zipabox» (см. рис. ниже).

#### КРАТКОЕ РУКОВОДСТВО ПОЛЬЗОВАТЕЛЯ www.zipato.ru www.zipato.ru

## 19 ZIPAMINI 18 КРАТКОЕ РУКОВОДСТВО ПОЛЬЗОВАТЕЛЯ

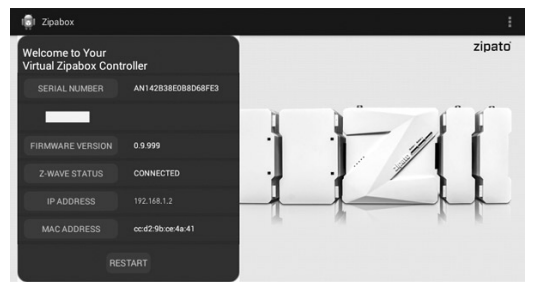

В приложении «Zipabox» в системе Android вы можете увидеть:

Серийный номер

Полосу состояния (постоянный зеленый цвет значит, что устройство готово к работе)

- Версию ПО, установленную на ваш контроллер **Tall**
- IP-адрес
- MAC-адрес

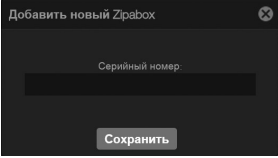

Серийный номер указан в приложении «Zipabox» или комплекте поставки

Серийный номер необходимо ввести в течение 2 минут. Если номер не будет введен, на экране появится сообщение «Allowed registration time elapsed» (Допустимое время регистрации истекло). Это предусмотрено в целях безопасности. В этом случае перезагрузите контроллер, обновите страницу браузера и введите серийный номер еще раз.

#### ЗАВЕРШЕНИЕ СОЗДАНИЯ УЧЕТНОЙ ЗАПИСИ

Ваша учетная запись настроена, и вы можете использовать «облачную» систему Zipato. В любом случае, вам необходимо убедиться, что ваша учетная запись Zipato полностью настроена, чтобы вы могли воспользоваться всеми ее возможностями. Вам необходимо проверить следующие настройки: Параметры учетной записи.

Убедитесь, что вы полностью заполнили свой профиль. Перейдите в меню «General settings» (Общие настройки) в основной панели и выберите вкладку «Details» (Параметры).

#### ПОЛЬЗОВАТЕЛИ

В разделе «Users» (Пользователи) вы можете добавить членов семьи, которые будут иметь право пользоваться вашей системой. При добавлении нового пользователя требуется ввести информацию об этом пользователе и указать определенные права. Управление правами позволяет вам разрешать определенным пользователям выполнять определенные действия.

## ДОБАВЛЕНИЕ УСТРОЙСТВ

#### ДОБАВЛЕНИЕ НОВОГО УСТРОЙСТВА Z-WAVE

Перед добавлением нового устройства потребуется некоторая подготовка, позволяющая обеспечить успешное подключение к контроллеру Zipamini. В первую очередь, вставьте батарейки в устройство или подключите его к источнику питания. Рекомендуется установить устройство поближе к контроллеру, чтобы обеспечить отсутствие каких-либо препятствий в рабочем диапазоне устройства. Рекомендуемое расстояние между датчиком и контроллером должно быть не более одного метра. Для получения информации о режиме подключения, ознакомьтесь с инструкцией к устройству.

В режиме подключения устройство является активным и готово к подключению к сети Zipato. Перед добавлением устройства всего проводите его удаление или сброс. В конце сеанса подключения или удаления рекомендуется обновить Центр Управления Zipato, или подождать, пока количество устройств не увеличится на единицу, чтобы убедиться, что устройство присутствует в общем списке устройств.

01 | Нажмите кнопку «Add device» (Добавить устройство) в основной панели и следуйте инструкциям мастера добавления.

02 | После успешного добавления устройства в вашу сеть Zipato перейдите на закладку «Device manager» (Диспетчер устройств) в основной панели, выберите тип сети Z-Wave и введите наименование и тип помещения, назначенного для вашего устройства. Это поможет вам упростить процесс управления вашим устройством.

### УДАЛЕНИЕ УСТРОЙСТВА

- 01 | Перейдите на закладку «Device manager» (Диспетчер устройств) в основной панели, выберите тип сети Z-Wave и найдите требуемое устройство.
- 02 | Нажмите на иконку корзины рядом с устройством и подтвердите удаление в появившемся окне.
- 03 | Нажмите на кнопку «Синхронизация» и обновите страницу веб-браузера.

## ПОИСК НЕИСПРАВНОСТЕЙ

- Отсутствие зеленого светодиодного индикатора после пяти минут ожидания
- 01 | Проверьте подключение к Интернету
- 02 | Проверьте правильность подключения сетевого кабеля к Интернет-роутеру

#### Восстановление пароля

- 01 | Перейдите на my.zipato.com
- 02 | Нажмите «Forgot password» (Забытый пароль) и следуйте инструкциям на экране
- Я вынес устройство из дома, после чего связь с Zipamini пропала. Что случилось?

Если ограждающая конструкция вашего дома содержит большое количество металла, это может оказывать существенное негативное влияние на беспроводную связь. Металл является изолятором радиосигналов. Если ваш дом отделан металлическим сайдингом или штукатуркой поверх металлической

сетки, при выносе устройств из дома у вас могут возникнуть проблемы со связью с Zipamini, установленным внутри.

#### Что делать, если мне не удается правильно установить устройство?

Если у вас возникли трудности с установкой устройств других марок (термостаты, реле GE, устройства считывания показаний счетчиков Blueline и т.д.), обратитесь за помощью к производителю. Если у вас возникли проблемы при сопряжении устройства с Zipamini, ознакомьтесь с видеороликами или другой информацией, приведенной на сайте Zipato.

#### Ошибка «Validation time expired» (Время подтверждения истекло)

Серийный номер необходимо ввести в течение 2 минут. Если номер не будет введен, на экране появится сообщение «Allowed registration time elapsed» (Допустимое время регистрации истекло). Это осуществляется в целях безопасности. Допустимое время регистрации начинается сразу после установления соединения Zipamini с «облачным» сервером после включения питания/перезапуска. Поэтому просто выполните сброс вашего Zipamini, дождитесь, пока индикатор станет непрерывно светиться зеленым светом, войдите в «облачное» приложение и введите серийный номер.

#### Я добавил устройство в Zipamini, но оно работает неправильно

Если ваше устройство работает неправильно, попробуйте переустановить его. При добавлении нового устройства убедитесь, что процедура подключения завершена. Если процедура подключения выполнена успешно, на экране появится сообщение «Device joined» (Устройство подключено) и кнопка Close (Закрыть).

Что произойдет, если процесс добавления нового устройства прервется? Если устройство присутствует в окне со списком всех устройств, удалите его и добавьте снова, если нет – добавьте устройство еще раз.

#### Не забудьте выполнить синхронизацию

При выполнении изменений в устройстве (при изменении названия конечной точки, конфигурации или любом другом изменении, связанном с устройствами и их конечными точками) не забывайте нажимать на Synchronize (Синхронизация).

#### Предоставляет ли Zipato гарантию?

Данная информация представлена в главе Ограниченная гарантия на изделие.

### РАЗМЕЩЕНИЕ

Убедитесь, что Zipamini находится на плоской, прочной и неметаллической поверхности. Кроме того, он должен быть расположен по крайней мере в 15 см от прочей электронной аппаратуры, такой как Wi-Fi роутеры, телевизоры и т.д. ВАЖНО: Несоблюдение вышеуказанных требований может привести к снижению радиуса действия Z-Wave сигнала, невозможности добавления новых устройств и другим коммуникационным проблемам (например, нахождению некоторых устройств не в сети).

## ТЕХНИЧЕСКИЕ ХАРАКТЕРИСТИКИ

### CИСТЕМА

- Двухъядерный процессор Dual Core ARM Cortex A7
- Оперативная память DDR3 512MB
- FLASH-память 4GB

#### $\odot$  СЕТЬ

- Ethernet
- $W F$ i 802.11 b/g/n
- Возможность организации
	- Wi-Fi точки доступа

#### **© ОПЕРАЦИОННАЯ СИСТЕМА**

- $M$  Android 4.2.2
- $\blacksquare$  Linux Kernel 3.0.8+

#### РАЗМЕРЫ

101.6 (Д) x 101.6 (Ш) x 22 (В) мм

### АКСЕССУАРЫ

- 5В/1А адаптер
- ПОРТЫ ВВОДА-ВЫВОДА
- **HDMI**
- 2 USB порта
- AV-выход
- **LAN-порт**
- Слот для MicroSD карт
- DC-вход

#### **⊝ возможности** АВТОМАТИЗАЦИИ

- Программное обеспечение для удаленного управления
- Интерфейс для удаленного управления

#### СООТВЕТСТВИЕ НОРМАТИВНЫМ ТРЕБОВАНИЯМ

- Безопасность: UL
- EMC: FCC, CE
- RoHS

### ГАРАНТИЯ

1 год

Спецификация может быть

изменена без предварительного

уведомления

### **Э ОБЛАСТИ ПРИМЕНЕНИЯ**

- Домашняя автоматизация
- Контроль энергопотребления
- Удаленное управление системами дома
- Удаленный контроль безопасности

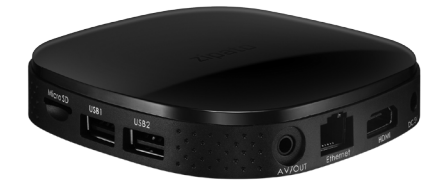

## ОГРАНИЧЕННАЯ ГАРАНТИЯ НА ИЗДЕЛИЕ

#### **Э ОБЩИЕ ПОЛОЖЕНИЯ**

Никакое из положений настоящей Ограниченной гарантии на изделие не влияет на ваши законные права потребителя. Изложенная ниже Ограниченная гарантия на изделие предоставляется компанией Tri plus grupa d.o.o. (Европа) (именуемой далее «ZIPATO»). Данная Ограниченная гарантия на изделие действует только при предъявлении документа, подтверждающего покупку. Кроме того, ZIPATO также может потребовать предоставить гарантийный талон.

ZIPATO НЕ ДАЕТ НИКАКИХ ДРУГИХ ГАРАНТИЙ, ЯВНЫХ ИЛИ ПОДРАЗУМЕВАЕМЫХ, ВКЛЮЧАЯ ЛЮБЫЕ ГАРАНТИИ КОММЕРЧЕСКОЙ ЦЕННОСТИ И ПРИГОДНОСТИ ДЛЯ КОНКРЕТНЫХ ЦЕЛЕЙ, ЗА ИСКЛЮЧЕНИЕМ ТЕХ, ЧТО ПЕРЕЧИСЛЕНЫ В ДАННОЙ ОГРАНИЧЕННОЙ ГАРАНТИИ. ZIPATO ОТКАЗЫВАЕТСЯ ОТ ВСЕХ ГАРАНТИЙ, НЕ УКАЗАННЫХ В НАСТОЯЩЕЙ ОГРАНИЧЕННОЙ ГАРАНТИИ. СРОК ДЕЙСТВИЯ ЛЮБЫХ ПОДРАЗУМЕВАЕМЫХ ГАРАНТИЙ, КОТОРЫЕ НАКЛАДЫВАЮТСЯ ЗАКОНОМ, ОГРАНИЧЕН СРОКОМ ЛЕЙСТВИЯ ЛАННОЙ ОГРАНИЧЕННОЙ ГАРАНТИИ. В ПРЕЛЕЛАХ ПРЕ-ДУСМОТРЕННЫХ МЕСТНЫМ ЗАКОНОДАТЕЛЬСТВОМ, ВОЗМЕЩЕНИЕ СРЕДСТВ

ЯВЛЯЕТСЯ ЕДИНСТВЕННЫМ И ИСКЛЮЧИТЕЛЬНЫМ СРЕДСТВОМ ЮРИДИЧЕСКОЙ ЗАЩИТЫ КЛИЕНТА В ОТНОШЕНИИ ZIPATO. ТЕМ НЕ МЕНЕЕ, ЭТО НЕ ВЛИЯЕТ И НЕ ОГРАНИЧИВАЕТ ВАШИ ПРАВА, СВЯЗАННЫЕ С ПРИОБРЕТЕНИЕМ ИЗДЕЛИЯ ZIPATO. НИ ПРИ КАКИХ ОБСТОЯТЕЛЬСТВАХ ZIPATO НЕ НЕСЕТ ОТВЕТСТВЕННОСТИ ЗА ПОТЕРЮ ДАННЫХ ИЛИ ЗА КОСВЕННЫЕ, СПЕЦИАЛЬНЫЕ, СЛУЧАЙНЫЕ (ВКЛЮЧАЯ ПОТЕРЮ ПРИБЫЛИ ИЛИ ДАННЫХ) ИЛИ ДРУГИЕ УБЫТКИ, ВОЗНИКШИЕ В РЕЗУЛЬТАТЕ ВЫПОЛНЕНИЯ КОНТРАКТА, ПРАВОНАРУШЕНИЙ ИЛИ ИНЫМ ОБРАЗОМ. ТЕМ НЕ МЕНЕЕ, НИКАКОЕ ПОЛОЖЕНИЕ НАСТОЯЩЕГО СОГЛАШЕНИЯ НЕ ОГРАНИЧИВАЕТ ОТВЕТСТВЕННОСТЬ ZIPATO ПЕРЕД ВАМИ В СЛУЧАЕ СМЕРТИ ИЛИ ТРАВМЫ В ТЕХ СЛУЧАЯХ, КОГДА ОНИ ПРОИЗОШЛИ В РЕЗУЛЬТАТЕ ХАЛАТНОСТИ ZIPATO, ИЛИ В ТЕХ СЛУЧАЯХ, КОГДА ОНИ ПРОИЗОШЛИ В РЕ-ЗУЛЬТАТЕ НАМЕРЕННОГО ВВЕДЕНИЯ В ЗАБЛУЖДЕНИЕ СО СТОРОНЫ ZIPATO.

Настоящая Ограниченная гарантия на изделия применяется к аппаратным изделиям марки ZIPATO (совместно именуемой «Оборудование ZIPATO»), продаваемым компанией ZIPATO (Европа), ее европейскими дочерними компаниями, филиалами, авторизованными розничными продавцами или региональными дистрибьюторами (совместно именуемыми «Продавцы ZIPATO») в соответствии с данной Ограниченной гарантией на изделие. Термин «Оборудование ZIPATO» ограничивается аппаратными компонентами и всеми их внутренними составляющими, включая встроенное программное обеспечение. Термин «Оборудование ZIPATO» НЕ включает любые программные приложения или программы.

#### ГЕОГРАФИЧЕСКИЙ ОХВАТ ОГРАНИЧЕННОЙ ГАРАНТИИ НА ИЗДЕЛИЕ

Ограниченная гарантия на изделие будет действовать в любой стране, в которой компания ZIPATO или ее авторизованные поставщики услуг предлагают гарантийное обслуживание в соответствии с условиями и положениями, изложенными в настоящей Ограниченной гарантии на изделие. Тем не менее, возможность предоставления и сроки гарантийного обслуживания могут различаться в разных странах и также могут подчиняться требованиям регистрации.

#### ОГРАНИЧЕНИЕ ГАРАНТИИ НА ИЗДЕЛИЕ

Компания ZIPATO гарантирует отсутствие дефектов материалов и изготовления у описанных ниже изделий в течение Срока действия ограниченной гарантии на изделие, указанного ниже («Срок действия ограниченной гарантии на изделие»), при условии, что изделие используется и обслуживается в соответствии с руководством по эксплуатации и другой документацией, предоставленной продавцом во время совершения покупки (или в соответствии с вносимыми периодически изменениями). Компания ZIPATO не гарантирует бесперебойную или безошибочную работу изделий или устранение всех дефектов, ошибок, неисправностей или несоответствий.

Данная гарантия не применяется к неисправностям, возникшим в результате:

(a) несанкционированных изменений или подключений; (b) небрежного обращения или неправильного использования, включая использование изделия

не в соответствии с техническими характеристиками или требованиями к сопряжению; (c) неправильного обращения; (d) отказа приобрести у ZIPATO продукты и услуги или нарушения гарантии или соглашения о техническом обслуживании ZIPATO; (e) неправильного использования или хранения; или (f) пожара, наводнения, стихийных бедствий или других катастроф. Данная гарантия также не применяется к любому определенному изделию, если с изделия ZIPATO был удален или стерт серийный номер.

ZIPATO НЕ НЕСЕТ ОТВЕТСТВЕННОСТЬ ЗА ПОВРЕЖДЕНИЯ, ВОЗНИКШИЕ В РЕ-ЗУЛЬТАТЕ ВАШЕГО НЕСОБЛЮДЕНИЯ ИНСТРУКЦИЙ ДЛЯ ОБОРУДОВАНИЯ ZIPATO.

### СРОК ДЕЙСТВИЯ ОГРАНИЧЕННОЙ ГАРАНТИИ НА ИЗДЕЛИЕ

Срок действия ограниченной гарантии на изделие начинается в день приобретения изделия ZIPATO. Доказательством даты покупки является чек или квитанция о доставке с указанием даты покупки. От вас может потребоваться предоставить доказательство покупки, в качестве обязательного условия для получения гарантийного обслуживания. Вы имеете право на гарантийное обслуживание в соответствии с условиями и положениями, описанными в этом документе, если ремонт вашего Оборудования ZIPATO потребовался в течение срока действия ограниченной гарантии на изделие. Данная Ограниченная гарантия на изделие распространяется только на первоначального покупателя или конечного пользователя этого оборудования, выпускаемого компанией ZIPATO, и не подлежит передаче другим лицам, которые получают право собственности на конкретное оборудование ZIPATO от первоначального конечного покупателя.

#### ТАБЛИЦА ГАРАНТИЙНЫХ СРОКОВ НА ИЗДЕЛИЕ

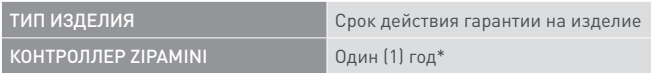

ВАЖНАЯ ИНФОРМАЦИЯ: Содержимое поля «Тип изделия», указанного выше, может быть изменено; последнее обновление можно найти на сайте www.zipato.ru.

#### ИСПОЛНЕНИЕ ОГРАНИЧЕННОЙ ГАРАНТИИ НА ИЗДЕЛИЕ

В случае возникновения дефекта единственным обязательством ZIPATO является ремонт или замена любого дефектного оборудования Zipato бесплатно при условии, что изделие возвращается поставщику ZIPATO в течение срока действия Ограниченной гарантии. Все компоненты или оборудование, которые заменяются в соответствии с настоящей ограниченной гарантией на изделие, становятся собственностью ZIPATO. Срок действия замененной детали или изделия равен оставшемуся сроку действия ограниченной гарантии. Сменное изделие не должно быть новым или идентичной марки или модели; ZIPATO может по своему усмотрению заменить дефектное изделие (или его часть) любым восстановленным (или лучше) изделием, эквивалентным во всех существенных отношениях дефектному изделию.

#### КОМПАНИЯ, ПРЕДОСТАВЛЯЮЩАЯ ГАРАНТИЮ

 $Tri$  plus grupa d.o.o., 10.000, Хорватия, г. Загреб, ул. Банйавчичева, д. 11 Телефон: +385 (1) 444 444 00, факс: +44 (0) 208 955 9001

## ДЕКЛАРАЦИЯ СООТВЕТСТВИЯ

 $\epsilon$ 

Производитель Tri plus grupa d.o.o. настоящим заявляет, что изделие: Контроллер беспроводной домашней автоматизации Zipamini

Соответствует следующим Директивам: Директива по низкому напряжению 2006/95/EC, Директива по электромагнитной совместимости 89/336/EEC и Директива ЕС по радио- и телекоммуникационному терминальному оборудованию 1999/5/EC, а также соответствует применимым требованиям следующих документов:

EN 61326 EN 61000-3-3 EN 61000-4-4 EN 61000-4-11 IEC/EN 55011 EN 61000-6-2 EN 61000-4-5 EN 301 489-1-3 EN 300 220-2 EN 61000-4-2 EN 61000-4-6 AS/NZS/IEC 60335-2-97 EN 61000-3-2 EN 61000-4-3 EN 61000-4-8 EN 60335-1

Настоящим подтверждаю, что вышеуказанное оборудование разработано в соответствии с применимыми разделами вышеизложенных стандартов. Устройство соответствует всем основным требованиям настоящих Директив.

#### ЛИЦО, ОТВЕТСТВЕННОЕ ЗА ДАННУЮ ДЕКЛАРАЦИЮ: Dean Janacek (Дин Янашек), менеджер по сертификации

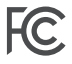

Данное устройство соответствует требованиям части 15 правил FCC (Федеральной комиссии связи). Эксплуатация устройства зависит от следующих условий;

(1) Данное устройство не должно создавать вредных помех

(2) Это устройство может принимать любые помехи, включая помехи, которые могут вызывать сбои в работе.

ПРИМЕЧАНИЕ: Это оборудование было протестировано и признано соответствующим ограничениям для цифровых устройств класса В в соответствии с частью 15 правил FCC (Федеральной комиссии связи). Эти ограничения разработаны для обеспечения разумной защиты от вредных помех в жилых помещениях. Данное оборудование генерирует, использует и может излучать радиочастотную энергию и, если оно установлено и используется в соответствии с инструкциями, может создавать помехи для радиосвязи.

Тем не менее, нет никакой гарантии, что помехи не будут возникать в каждом конкретном случае. Если это оборудование вызывает помехи для радио или телевизионного приема, что может быть определено путем включения

## 35 ZIPAMINI 34 КРАТКОЕ РУКОВОДСТВО ПОЛЬЗОВАТЕЛЯ ZIPAMINI КРАТКОЕ РУКОВОДСТВО ПОЛЬЗОВАТЕЛЯ www.zipato.ru www.zipato.ru

и выключения оборудования, пользователь может попытаться устранить помехи одним из следующих способов:

- Изменить ориентацию или местоположение приемной антенны.
- Увеличить расстояние между оборудованием и приемником.
- Подключить оборудование к розетке другой цепи, отличной от той, к которой подключен приемник.

#### УТИЛИЗАЦИЯ ВАШЕГО ИЗДЕЛИЯ

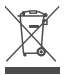

Этот символ на изделии или упаковке означает, что в соответствии с местными законами и правилами это изделие не следует выбрасывать вместе с бытовым мусором, а направить на утилизацию. Сразу после окончания срока службы доставьте его в местный пункт сбора; некоторые из таких организаций будут принимать изделия бесплатно. Утилизируя изделие и его упаковку таким образом, вы помогаете сохранить окружающую среду и здоровье человека. Компания Zipato стремится снижать возможное воздействие нашей деятельности и продукции на окружающую среду. С целью минимизации этого воздействия Zipato разрабатывает и изготавливает свои изделия так, чтобы максимально снизить воздействие на окружающую среду, используя для изготовления изделий и упаковки переработанные низкотоксичные материалы.

www.zipato.ru

## мы делаем ваш дом разумным